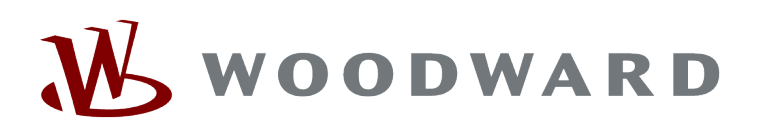

[Knowledgebase](https://support.easygen.org/en/kb) > [DTSC-200](https://support.easygen.org/en/kb/dtsc-200) > [Not able to save settings from DTSC-200 \(8440-1868 L\)](https://support.easygen.org/en/kb/articles/not-able-to-save-settings-from-dtsc-200-8440-1868-l)

## Not able to save settings from DTSC-200 (8440-1868 L)

Simon - 2022-03-31 - [DTSC-200](https://support.easygen.org/en/kb/dtsc-200)

DTSC-200 PN: 8440-1868-L SW: 5418-6258-E

Message: the generation of a wset file breaks in Toolkit (the file settings were partially read and need to be resaved) there will be no wset file generated

How to repair device?

- 1. Execute factory default settings over Toolkit (ID 1704 = Yes, 1701 = Yes) in Codelevel 5
- 2. Other possibility:
	- o in Toolkit, go to the page Parameter / Configure application / Display options
	- Write the 4 Free message texts with ID 166622, 16623,16624 and 16625 to any value